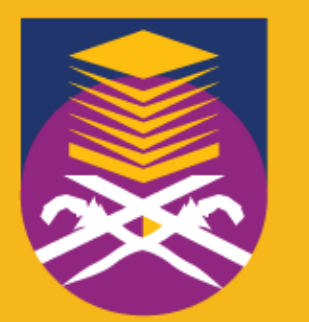

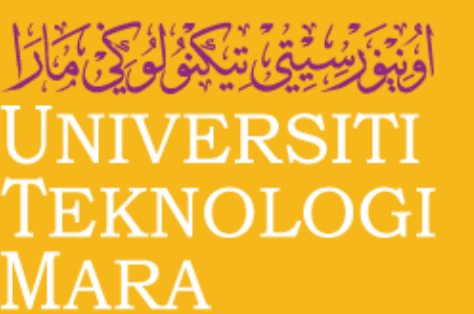

Pusat Kerjaya & Kaunseling Career & Counselling Centre

# CARA MENDAFTAR COUNSELLING2U (STAF)

**COUNSELLING2U merupakan satu sistem Pusat Ker jaya dan Kaunseling UiTM, bagi memudahkan pelajar dalam mendapatkan perkhidmatan kaunseling secara atas talian. Car ta ali r**  $\mathbf{p}$  endaftaran seperti berikut:

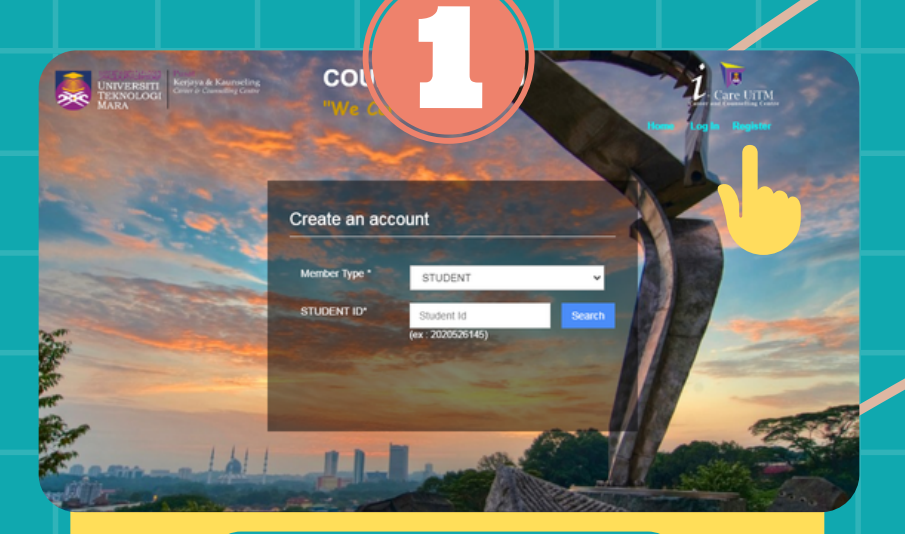

- **Buka laman sesawang dengan pautan http://counselling2u.uitm.edu.my/apadmin/login.cfm?warga**
- **Klik "REGISTER" di sudut kanan sebelah atas**

### **PENDAFTARAN AKAUN**

**Pilih "MEMBER TYPE" anda sebagai "STAFF"**

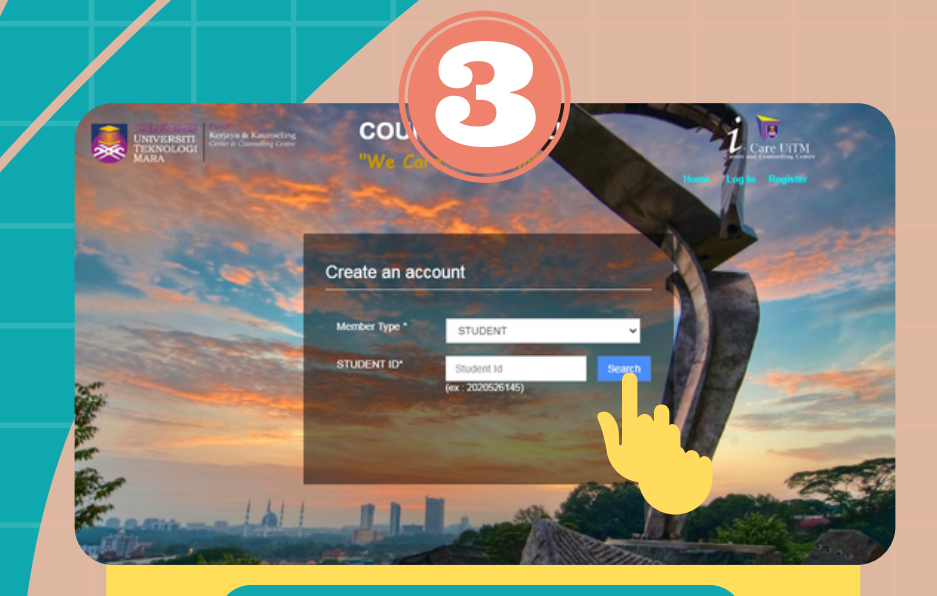

**PILIH "MEMBER TYPE"**

Create an account

- **Masukkan Nombor Staf anda**
- **Klik "SEARCH"**

### Enter Your password Password \* Confirm password Create an account Reset

#### **MASUKKAN "STAFF ID"**

- **Cipta "PASSWORD" anda**
- **klik "CREATE AN ACCOUNT"**
- **Apabila pendaftaran berjaya, anda boleh "LOG IN" akaun anda"**

#### **CIPTA "PASSWORD"**

## **Sebarang per tanyaan boleh e-mel kepada:**

**imanhafeez@ui tm.edu.my**